NEXT LEVEL BOARD XC866 MICRO – EDITION

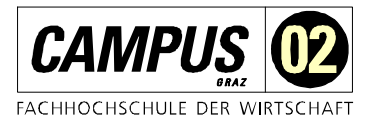

Hardwarebeschreibung

# NLB – XC866

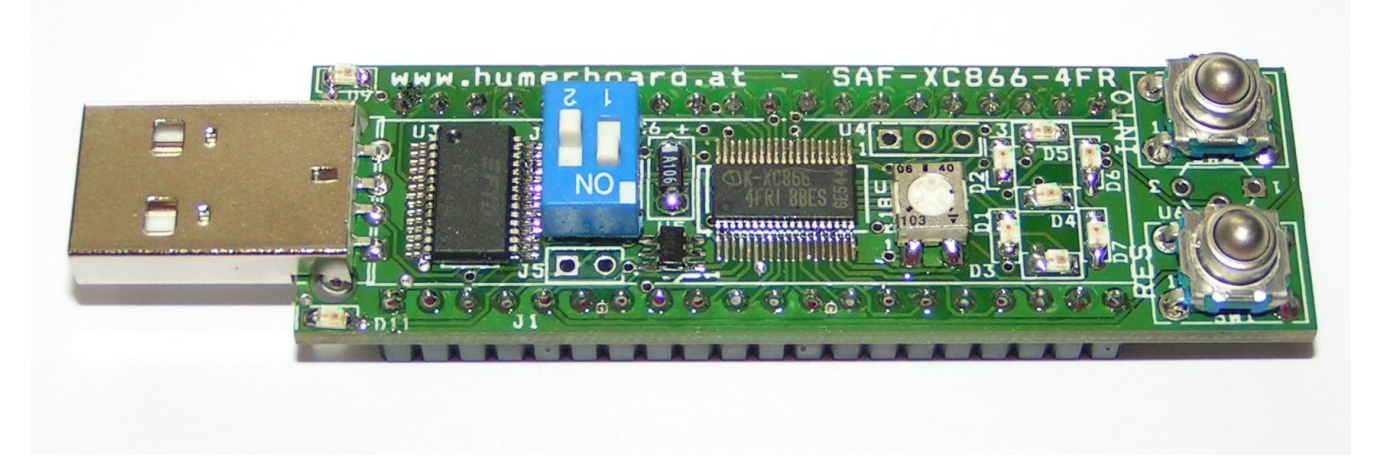

Abb.: Fertiges, voll bestücktes Microcontrollerboard NLB XC866

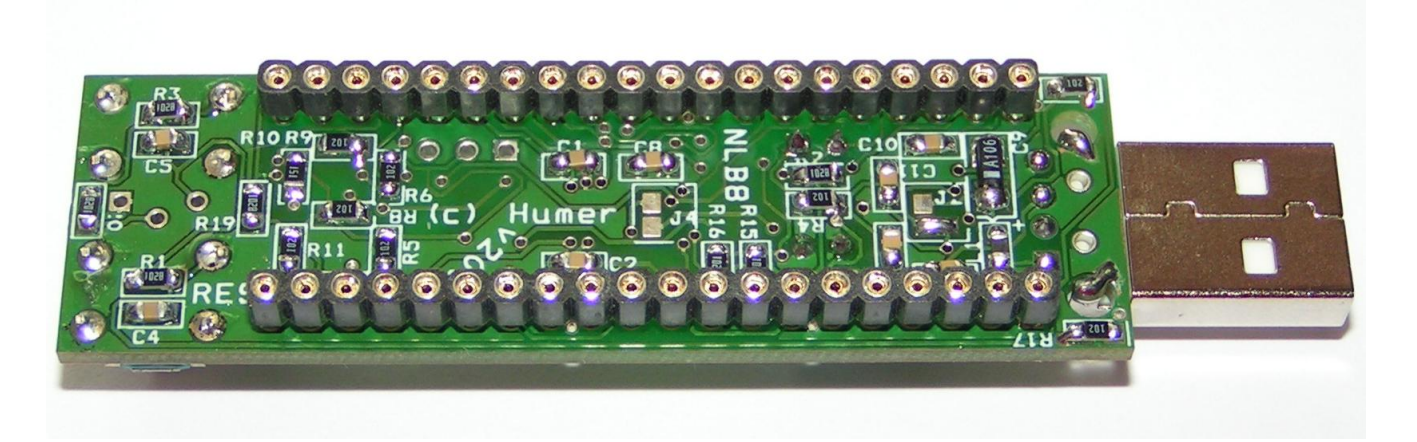

Abb.: Rückseite des Microboards

Version 1.0 Juli 2007

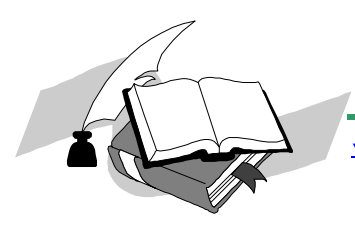

NEXT LEVEL BOARD XC866 **MICRO - EDITION** 

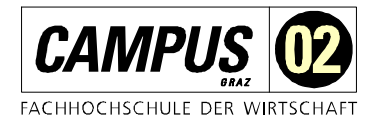

Hardwarebeschreibung

# Inhaltsverzeichnis

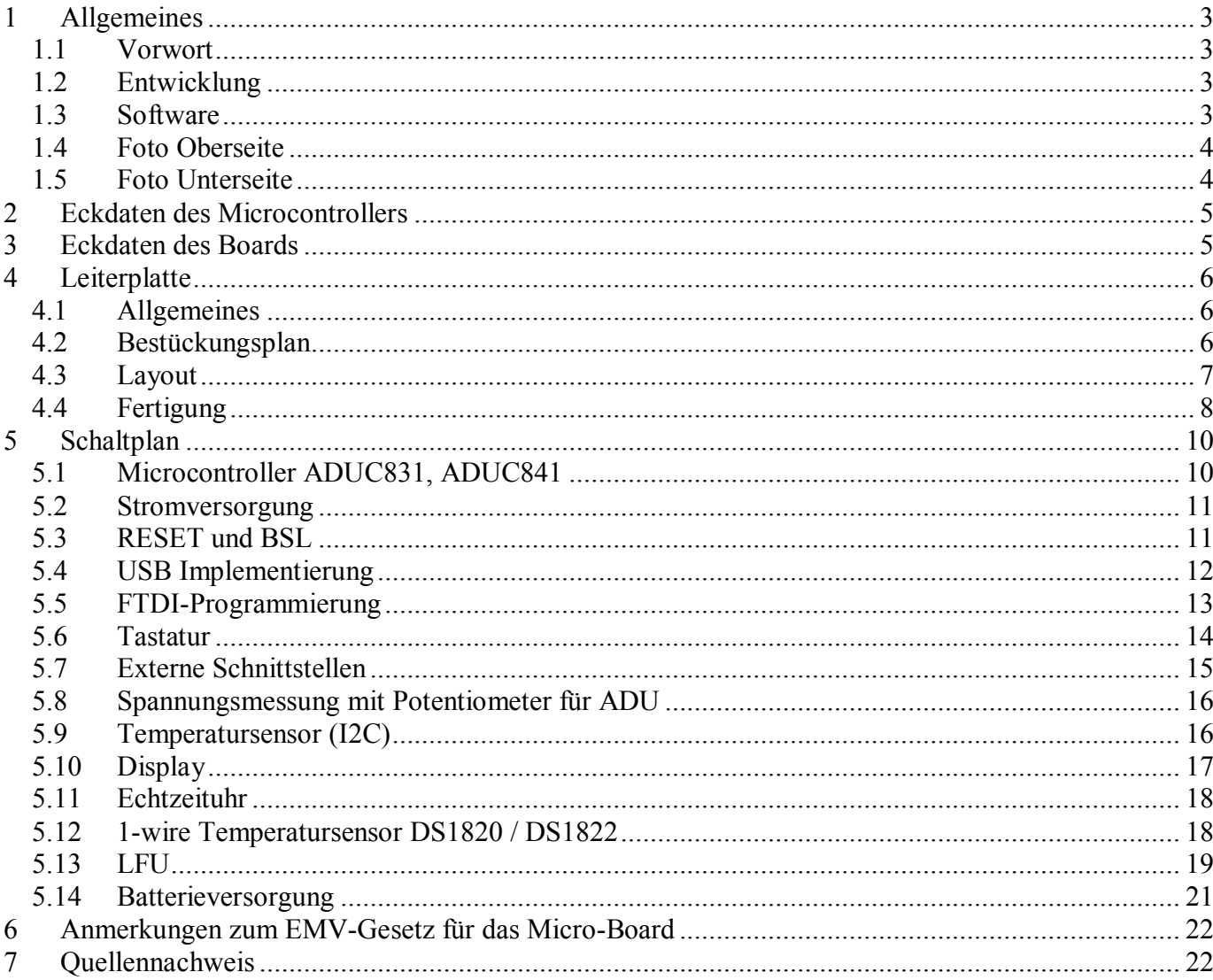

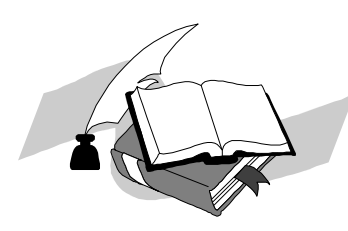

# <span id="page-2-0"></span>**Allgemeines**

#### <span id="page-2-1"></span>1.1 Vorwort

Der 8051er Microcontroller wurde vor 10 Jahren schon als Auslaufmodell bezeichnet. Aber wie das so mit Todgesagtem ist, erfreut er sich großer Beliebtheit und hat vor allem durch die Flash-Technologie eine neue Renaissance erfahren. Durch die integrierte Flash Technologie entfällt der externe Adress- Datenbus, die Bausteine können somit wesentlich kleiner gebaut werden, aber auch die verbaute Leiterplattenfläche reduziert sich erheblich. Integrierte BootStrapLoader erleichtern die Programmierung in der verbauten Schaltung (ISP). Meist wird die Programmierung über die serielle Schnittstelle durchgeführt. Ein weiterer Vorteil der integrierten modernen Flash Technologie sind die Fertigungskosten. Ein moderner 8051er kostet nur ein Bruchteil eines herkömmlichen Bausteins. Viele Firmen bieten moderne 8051er in unterschiedlichen Kompatibilitätsgraden an.

Das hier verwendete Modell ist der kleinste Microcontroller der Serie XC8XX. Der Familie XC8XX der Firma Infineon gilt als der logische Nachfolger des bekannten 80C517 Microcontollers. Dieser erweiterte 8051er Microcontroller ist sehr weit verbreitet und hat eine große Anhängerschar. Datenblätter, Downloader und der automatische Programmgenerator DAVE finden sich unter [www.infinoen.at](http://www.infinoen.at/) . Für den Unterricht im Bereich Microcontrollertechnik ist es ein großer Vorteil, wenn ein Microcontrollerboard universell, leicht erweiterbar und so preisgünstig ist, daß möglichst jeder Teilnehmer direkt mit solchen Systemen arbeiten kann. Durch den intensiven Notebookeinsatz hat sich die Schnittstellenphilosophie geändert. Wo früher noch mit asynchronen seriellen Schnittstellen (RS232) gearbeitet wurde, ist heute eine USB Schnittstelle üblich. Die RS232 Schnittstelle muss nun immer mehr über die USB Schnittstelle abgebildet werden. Entsprechende Treiberbausteine vereinfachen hier die entsprechende Implementierung (hier FT232R, [www.ftdichip.com](http://www.ftdichip.com/) ).

### <span id="page-2-2"></span>1.2 Entwicklung

Das hier beschriebene Board wurde für SchülerInnen und StudentInnen in Kooperation mit der Fachhochschule CAMPUS02 ([www.campus02.at](http://www.campus02.at/)) und der BULME [\(www.bulme.at\)](http://www.bulme.at/) Graz entwickelt, die mit der Programmierung von Microcontroller-Systemen beginnen wollen und diese auch in der Praxis erleben wollen. Der Controllerkern 8051 erleichtert die Programmierung durch eine Reihe am Markt existierenden Softwareprodukten mit unterschiedlichen Programmiersprachen wie Assembler, BASIC oder "C" etc.

#### <span id="page-2-3"></span>1.3 Software

Hier eine kleine Aufzählung (nicht vollständig): Keil – uVision C51 Assembler und " $C^{\prime\prime}$  ([www.keil.com](http://www.keil.com/)) IAR Assembler und "C"([www.iar.com\)](http://www.iar.com/) BASCOM 8051 Programmiersprache Basic, viele Funktionen bereits integriert [www.ckuehne.ch](http://www.ckuehne.ch/) 

Das hier beschrieben Modul ist besonders für den Unterricht und als modulares Steuerelement für Projekte oder Diplomarbeiten gedacht. Entsprechende Beispielprogramme finden Sie auf meiner Homepage [www.humerboard.at](http://www.humerboard.at/)

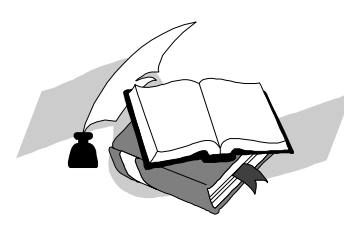

NEXT LEVEL BOARD XC866 - EDITION

Hardwarebeschreibung

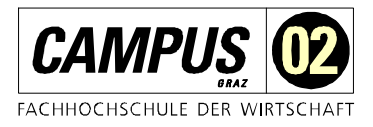

<span id="page-3-0"></span>1.4 Foto Microcontrollerboard - Oberseite

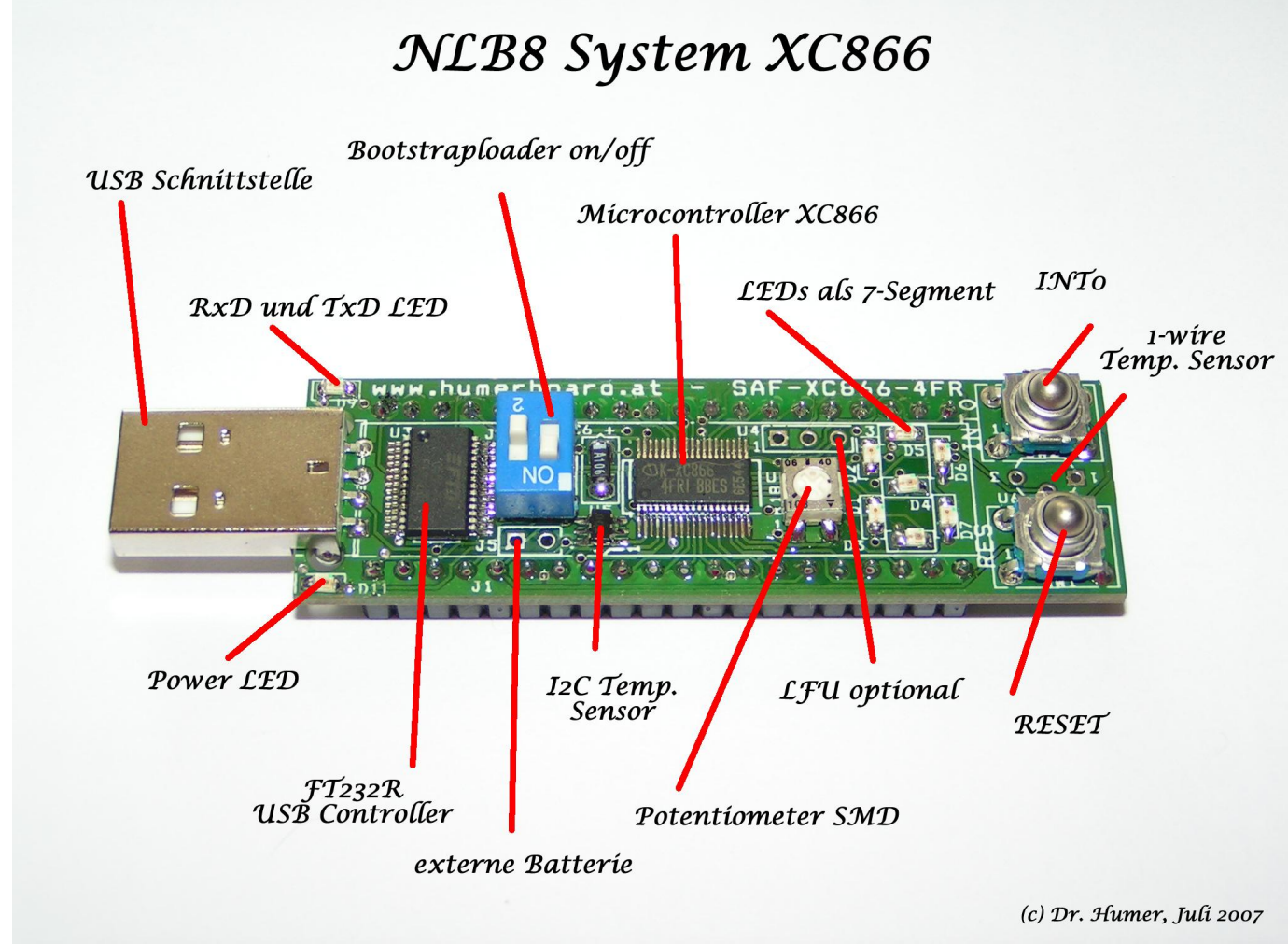

Abb.: Oberseite des voll bestückten Boards

#### <span id="page-3-1"></span>1.5 Foto Microcontrollerboard - Unterseite

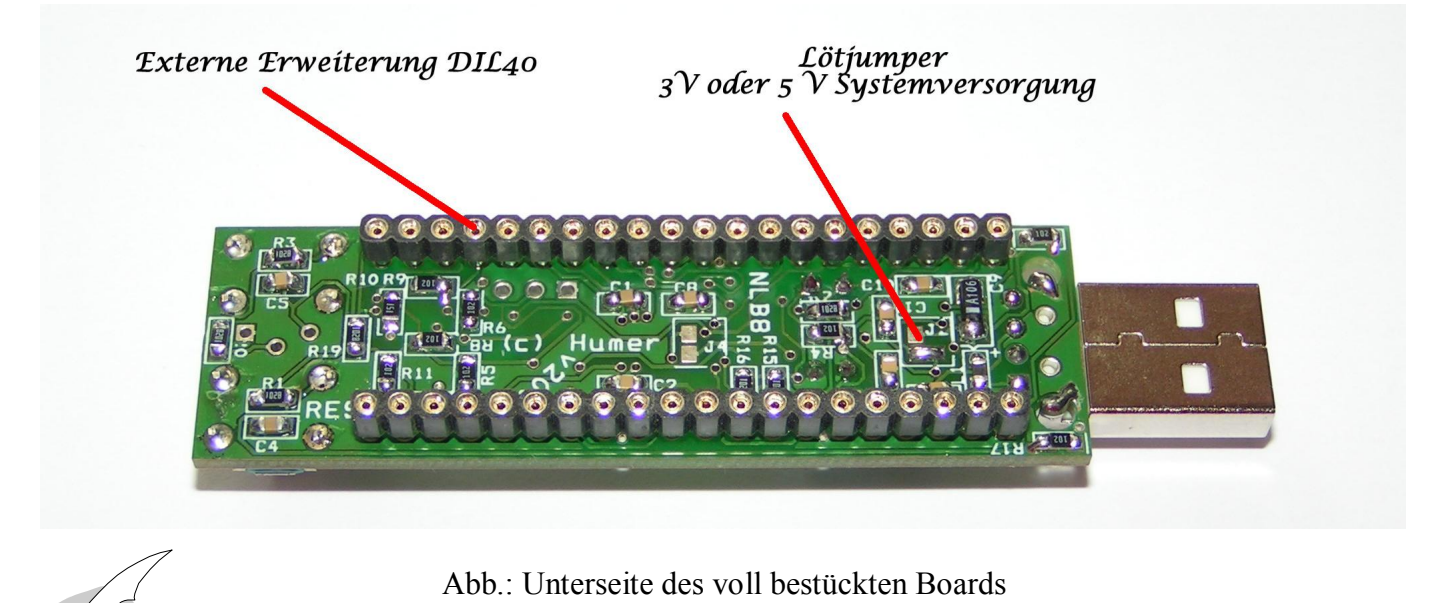

NEXT LEVEL BOARD XC866 MICRO – EDITION

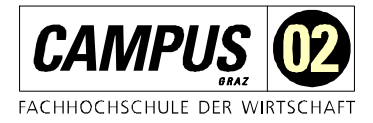

Hardwarebeschreibung

#### <span id="page-4-0"></span>2 Eckdaten des Microcontrollers

- 8051 Core und somit voll 8051 er kompatibel
- ß 64 kB Flash für Programmspeicher, über RS232 beschreibbar (ISP)
- 4 kB EEPROM Datenspeicher, Implementierung in 4 Bänken
- 2 kB RAM (XDATA), externes RAM on CHIP
- Versorgungs-Spannung 5V oder 3.3 Volt
- ß 8 Kanal 12 bit Analog Digital Umsetzer (ADU) mit 274 kSPS
- **DMA Controller für High Speed Datentransfer ins RAM**
- 2 12 bit DACs
- ß 1 16 MHz 8051er Core
- On Chip Voltage Reference
- **•** On Chip Temperature Sensor Function
- 12 Interrupt Quellen, 2 Prioritätslevel
- Dual Daten Pointer
- **Extended 11-bit Stack Pointer**
- **Timer Interval Counter (TIC)**
- ß Serielle Schnittstelle
- **I** I2C Schnittstelle
- SPI Schnittstelle
- Watchdog Timer (WDT)
- **•** Power Supply Monitor
- Kormal, Idle and Power Down Modes
- **Power Down: bei einer Versorgungsspannung von 3V beträgt der Stromverbrauch 20 uA**

### <span id="page-4-1"></span>3 Eckdaten des Boards

- **KRIG Microcontroller ADUC831 oder ADUC841**
- ß USB Schnittstelle mit dem Treiberbaustein FT232R
- 4 Tasten mit Interrupt
- Resettaster
- $\blacksquare$  11,059 MHz Quarz
- LED Anzeigen für Power, RxD und TxD
- **Schalter für Bootstrap-Loader**
- Poti für ADU-Beispiele
- **Schalter für Batteriebetrieb**
- Optional Echtzeituhr PCF 8563 (I2C)
- Optional TMP100 Temperatursensor (I2C)
- Optional 3.3V Dot Matrixdisplay (SPI)
- Optional 1-wire Temperatursensor DS1820 oder DS1822
- 40 polige Buchsenleiste für Erweiterungen

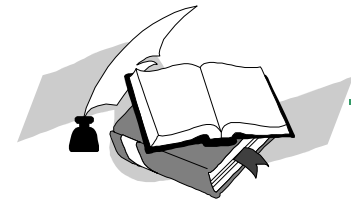

NEXT LEVEL BOARD XC866<br>MICRO – EDIT **EDITION** 

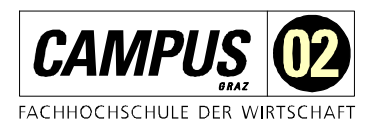

Hardwarebeschreibung

# <span id="page-5-0"></span>4 Leiterplatte

#### <span id="page-5-1"></span>4.1 Allgemeines

Die Leiterplatte wurde mit einem professionellen Layoutsystem entwickelt und bei der Firma Beta-Layout gefertigt. www.pcb-pool.com

Nachfolgend sind hier einige Fertigungsschritte dokumentiert. Die Leiterplatte ist aus Kostengründen in doppelseitiger Layouttechnik erstellt und mit entsprechenden Durchkontaktierungen (VIAs) gefertigt. Das gedachte Einsatzgebiet dieser Module ist im Laborbereich , darum wurde auf eine 4 Lagentechnik (aus EMV-Gründen günstiger) verzichtet.

Nachfolgende Bilder stellen die Positionierung der Bestückung für die Oberseite und Unterseite dar. Die Platine wird doppelseitig bestückt, die Oberseite mit TOP, die Unterseite mit BOT gekennzeichnet.

# **BAT RIL**

#### <span id="page-5-2"></span>4.2 Bestückungsplan

Abb.: Bestückungsplan Bauteilseite (oben) [1]

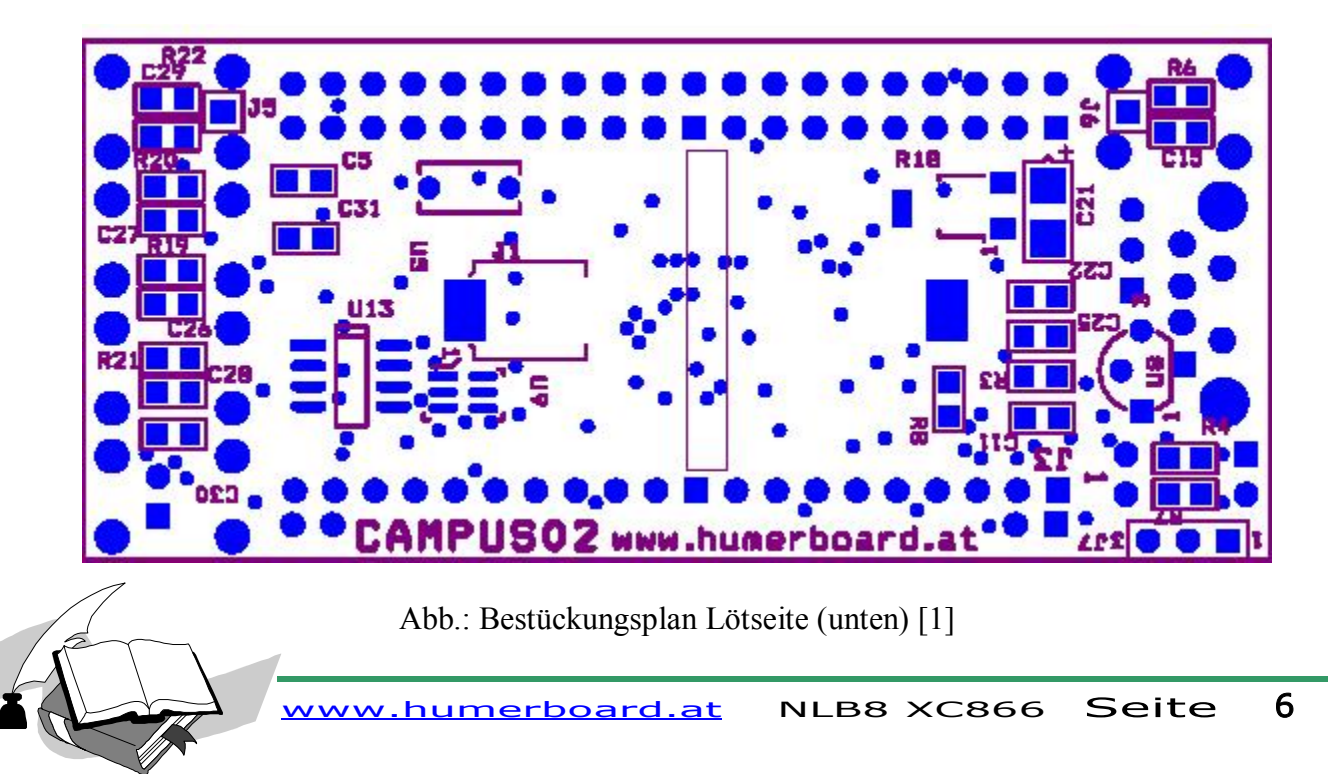

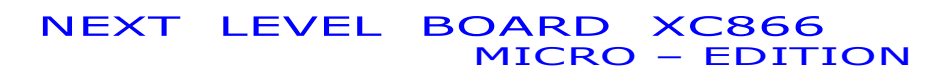

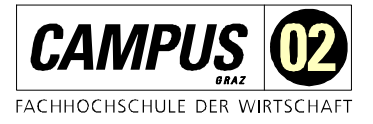

#### <span id="page-6-0"></span>4.3 Layout

Die zwei nachfolgenden Bilder zeigen das Layout für die Oberseite (TOP) und Unterseite (BOT)

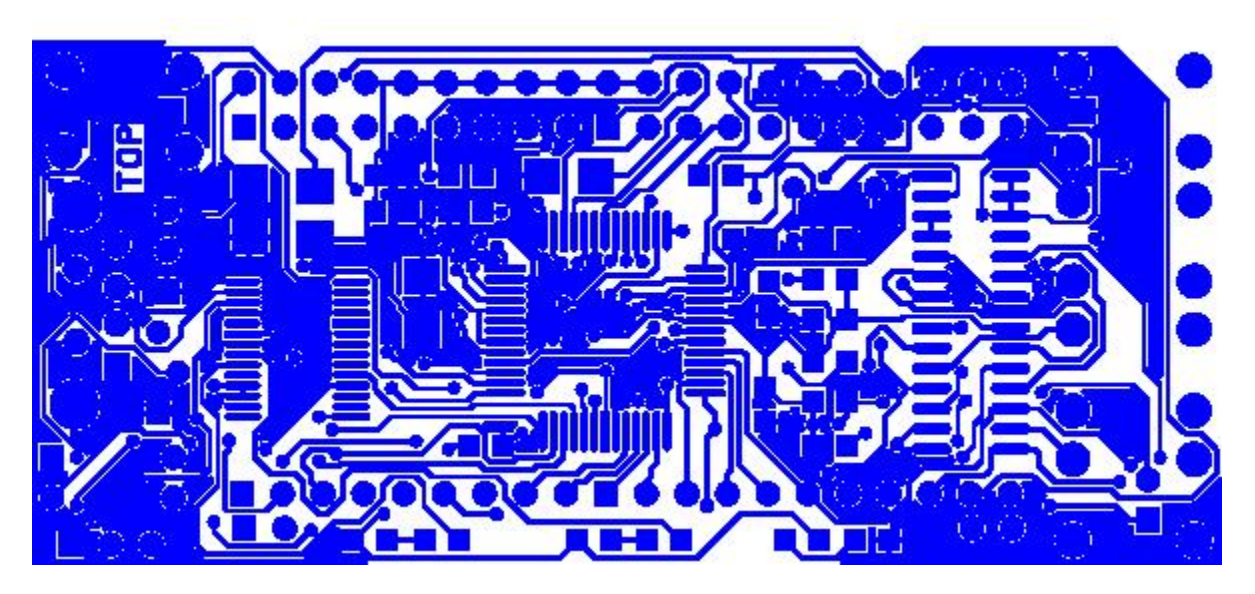

Abb.: Layout Oberseite (TOP) [1]

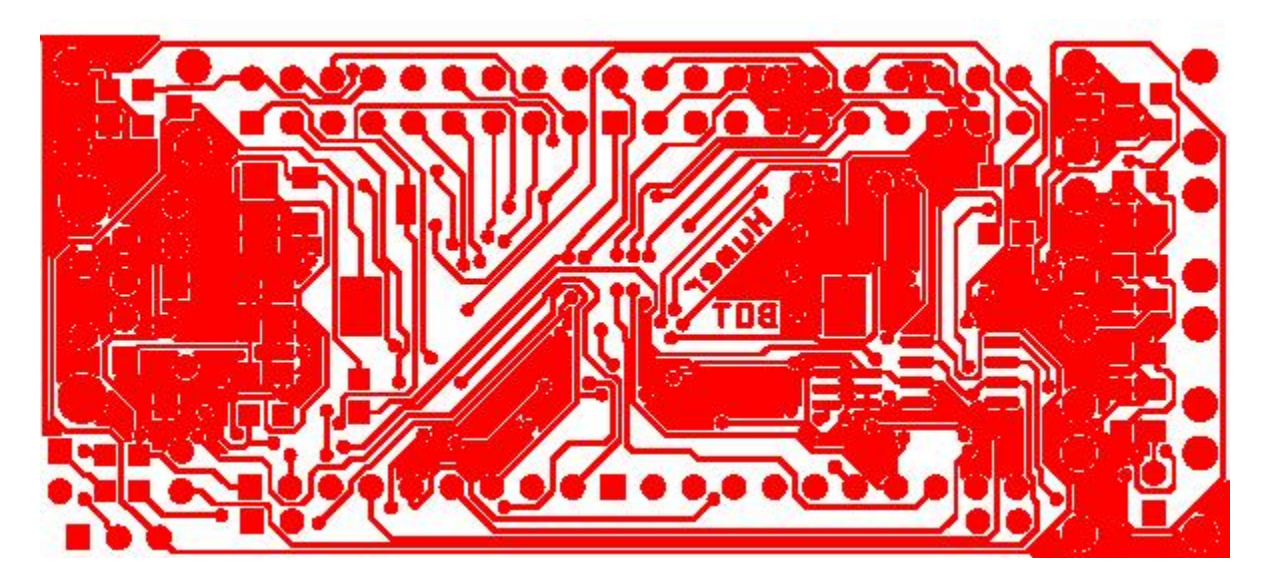

Abb.: Layout Unterseite (BOT) [1]

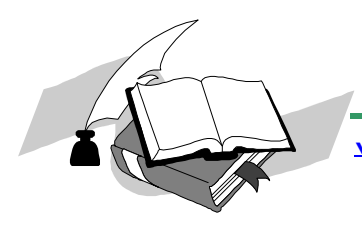

NEXT LEVEL BOARD XC866<br>MICRO - EDIT **EDITION** 

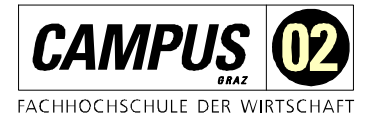

Hardwarebeschreibung

#### <span id="page-7-0"></span>4.4 Fertigung

Die nächsten Bilder zeigen einen Ausschnitt der Fertigungsprozedur und wurden von der Firma BETA Layout zur Verfügung gestellt.

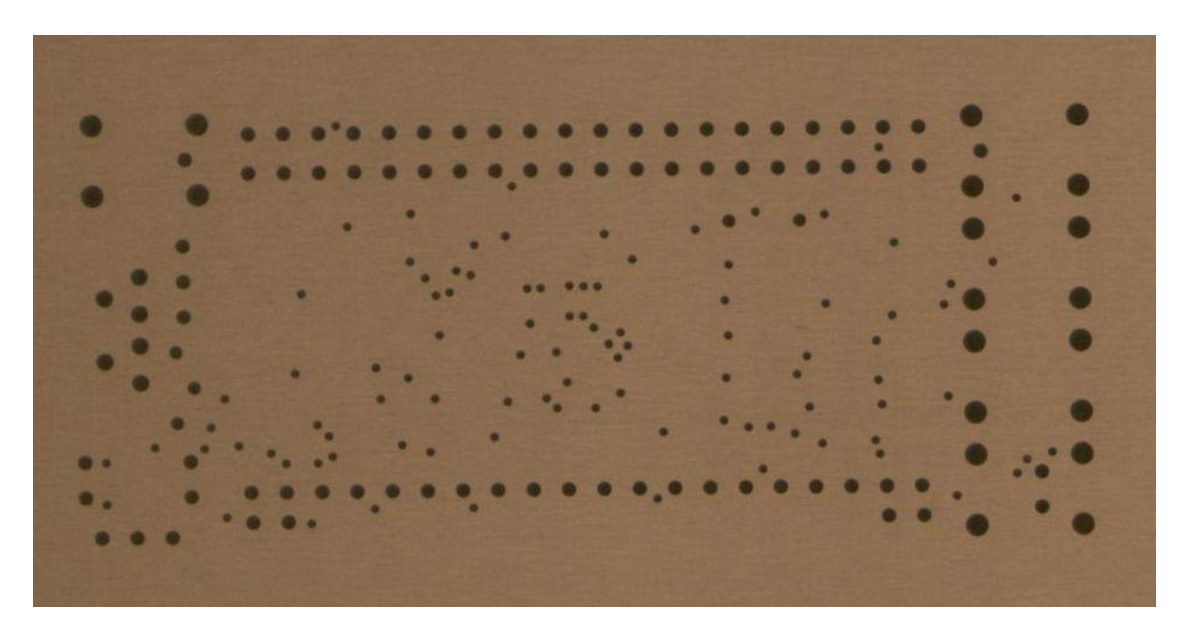

Abb.: Leiterplatte nach dem Arbeitsschritt Bohren [2]

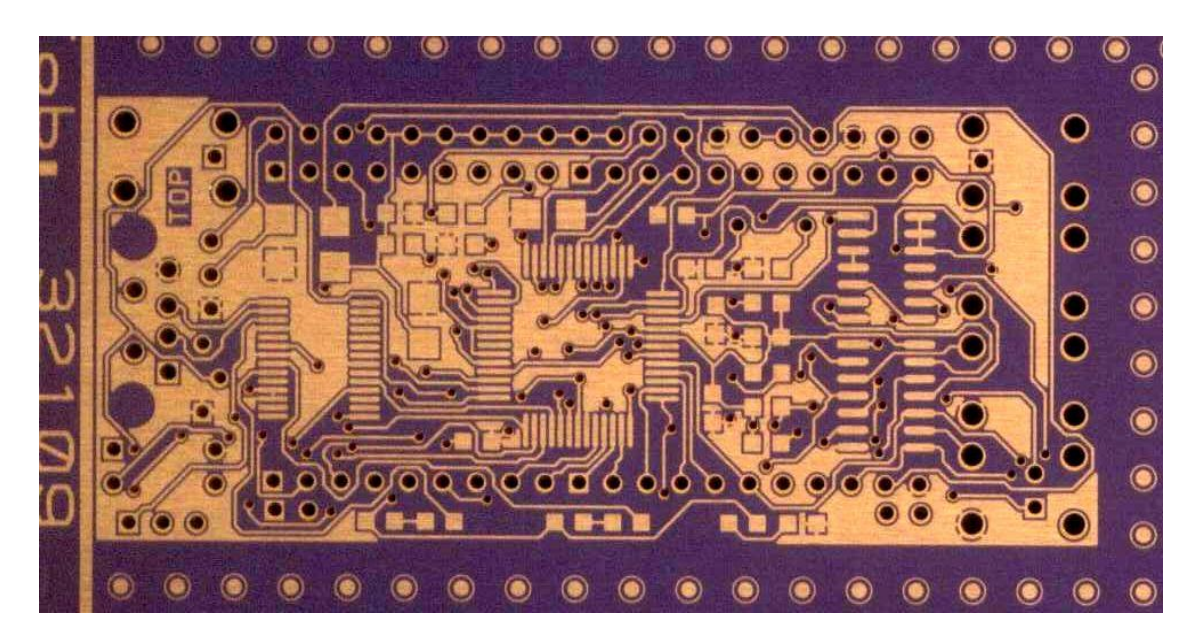

Abb.: Leiterplatte nach dem Arbeitsschritt Belichten [2]

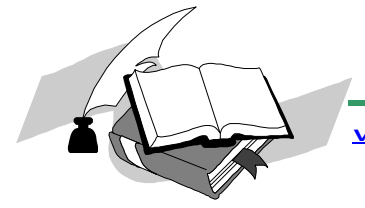

NEXT LEVEL BOARD XC866<br>MICRO - EDIT **EDITION** 

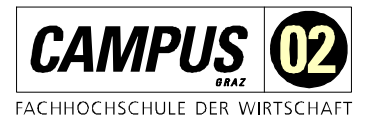

Hardwarebeschreibung

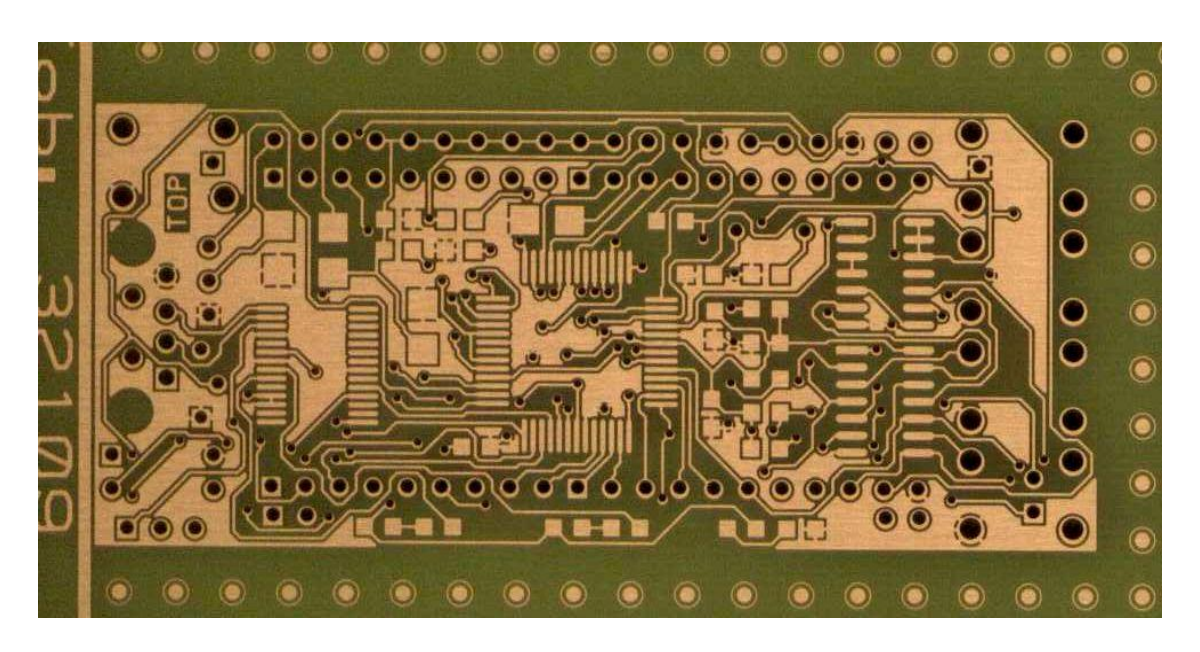

Abb.: Leiterplatte nach dem Arbeitsschritt Ätzen [2]

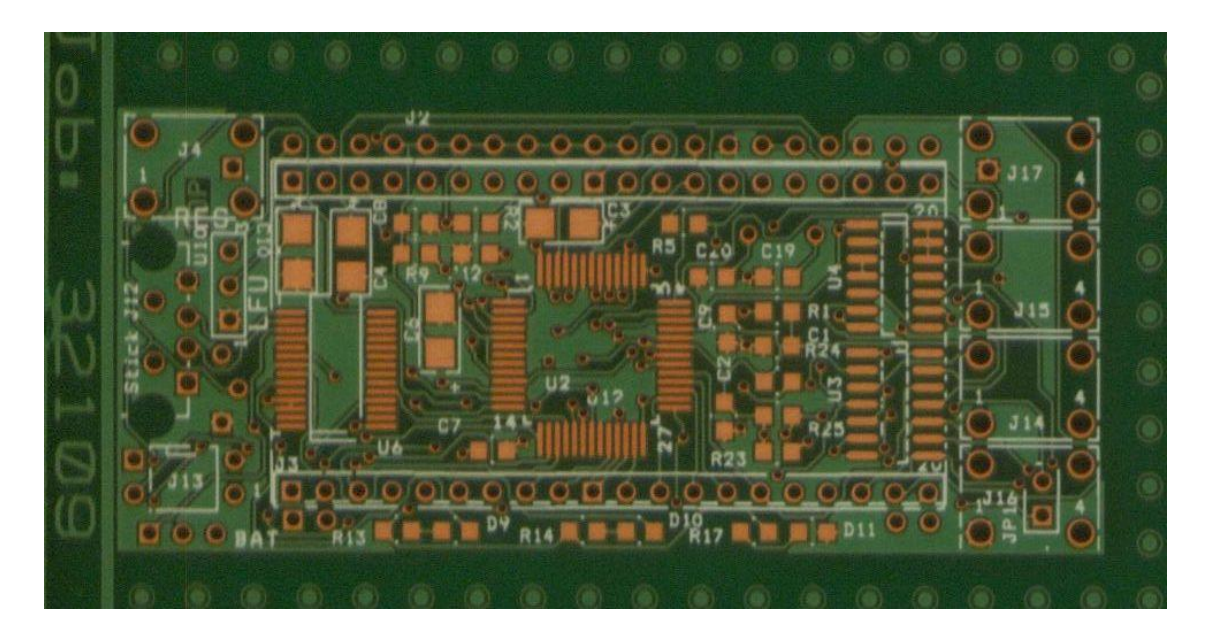

Abb.: Leiterplatte nach dem Arbeitsschritt UV-Härten [2]

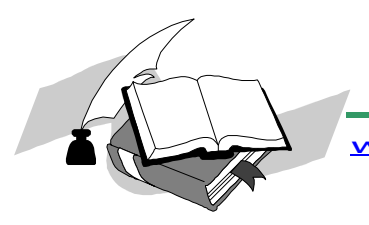

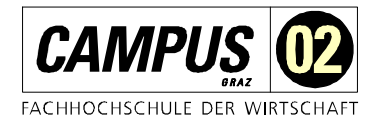

## <span id="page-9-0"></span>5 Schaltplan

#### <span id="page-9-1"></span>5.1 Microcontroller ADUC831, ADUC841

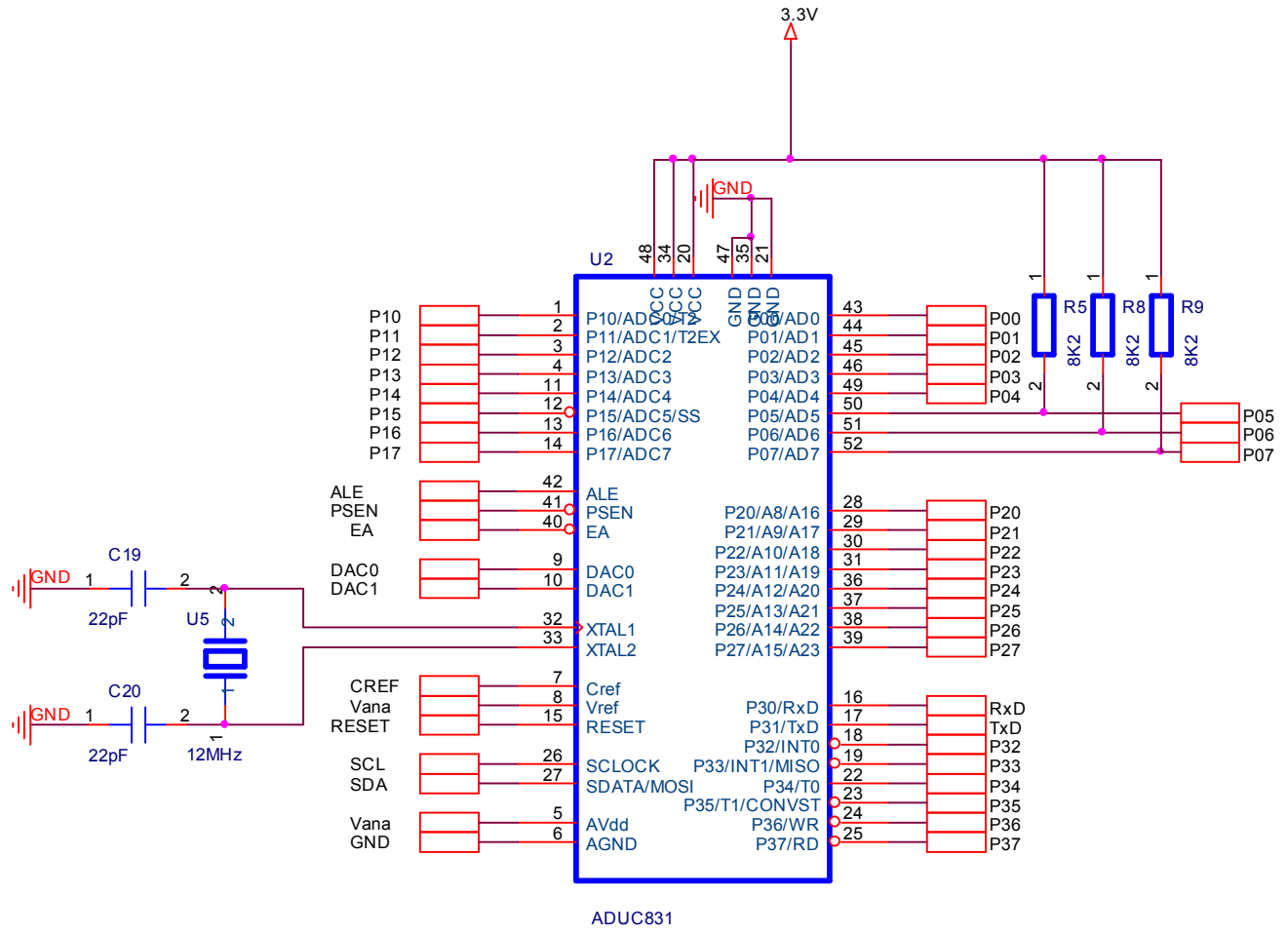

Abb.: Beschaltung des Microcontrollers

Der Microcontroller ADUC831 wird mit 12 MHz oder 11,059 MHz bestückt. Die Versorgungsspannung beträgt 3.3V die entweder vom FT232R Baustein kommt, oder über eine 3V Batterie. Port 0 hat keine internen Pull Up Widerstände, darum sind für die Displaysteuerung R5, R8 und R9 implementiert. Für die Versorgung des Analog-Digital-Umsetzers wird die digitale Versorgung über einen Tiefpass verwendet. Die Steuerleitung EA (enable address) ist über einen Pull Up Widerstand R1 auf 1 gezogen. EA Leitung

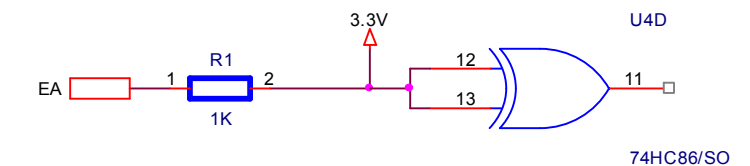

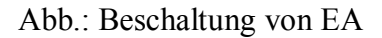

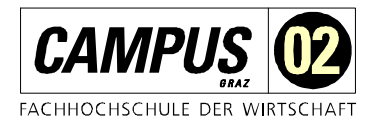

#### <span id="page-10-0"></span>5.2 Stromversorgung

Die Kondensatoren C1, C2, C3, C9 und C10 sind hier als Stützkondensatoren wirksam. Der Tiefpass R2 und C3 blockt die HF-Störungen aus der "Digitalversorgung". Die 3.3V kommen entweder vom PC (USB) über den FT232R Baustein (max. Strom 50mA, die Schaltung selbst braucht 10mA) oder über eine angeschlossene Batterie (siehe auch Externe Spannungsversorgung)

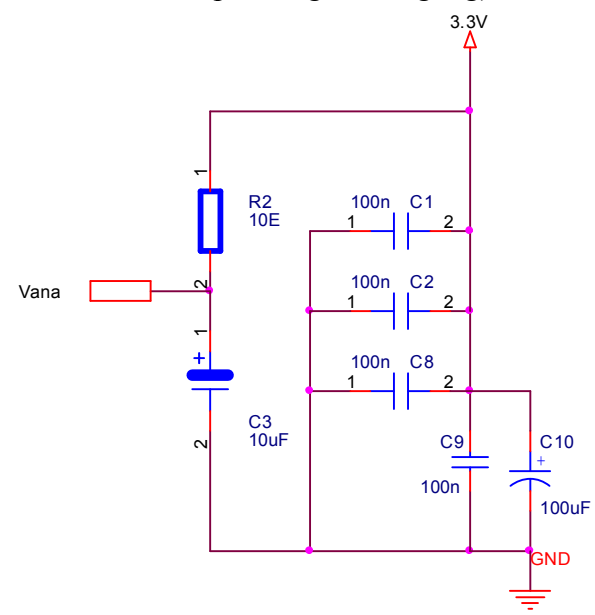

Abb.: Stromversorgung

#### <span id="page-10-1"></span>5.3 RESET und BSL

Nachfolgend ist die Schaltung für das RESET-Signal bzw. für den Boot-Strap-Loader dar. R6 und C15 bilden die Zeitverzögerung für das Resetsignal im Falle eines Power-On-Signals. J4 ist als Taster implementiert und kann vom Anwender jederzeit betätigt werden. Um für ein sauberes RESET-Signal zu sorgen wurde noch 1/6 HC14 Baustein verwendet.

J3 ist als 2poliger DIP-Switch ausgeführt. Jumper 1 steuert dabei den BSL-Modus. J13-J1=on, BSL=active. J13J2 gibt den Interrupt INT1 frei (in Verbindung mit der RTC)

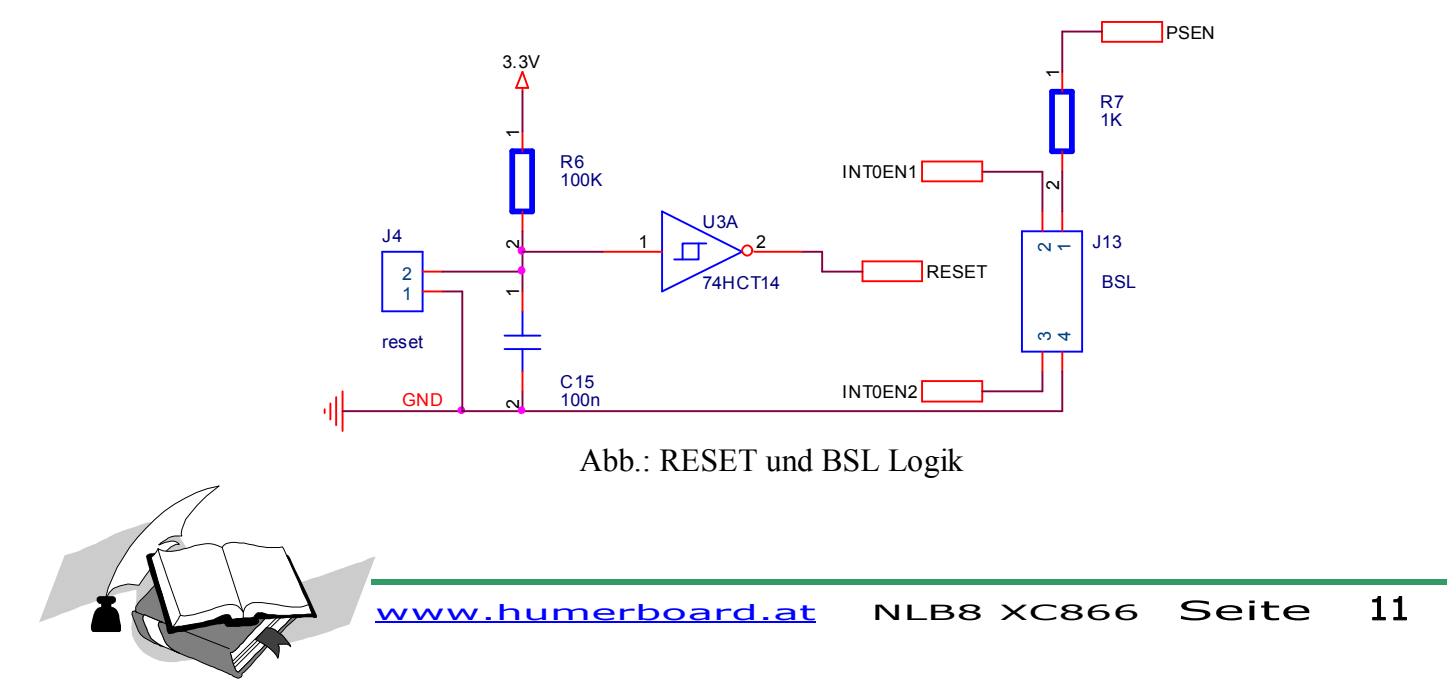

NEXT LEVEL BOARD XC866<br>MICRO – EDIT **EDITION** 

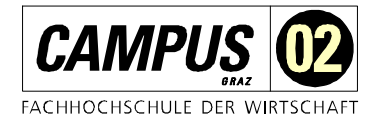

Hardwarebeschreibung

#### <span id="page-11-0"></span>5.4 USB Implementierung

Die Verbindung zur USB-Schnittstelle ist über eine USB-A-Buchse J12 vorgesehen. C25, R3, C21 und C22 sind entsprechend der FTDI-Applikation integriert. D11 in Verbindung mit dem Vorwiderstand R17 treten hier als Power-On-LED-Anzeige auf. CBUS0 und CBUS1 sind als Anzeige für TxD und RxD programmiert, siehe auch nächste Seite.

Der PIN 17 von U6 liefert ein 3.3V Signal, dieses wird für die Versorgung der IO-Struktur des Bausteins selbst als auch für die gesamte Schaltung verwendet. Hier können laut Datenblatt 50mA entnommen werden. Die gesamte Schaltung (in Vollbestückung) benötigt etwa 10mA – somit bleiben für eventuelle Erweiterungen dem Anwender noch etwa 40mA übrig.

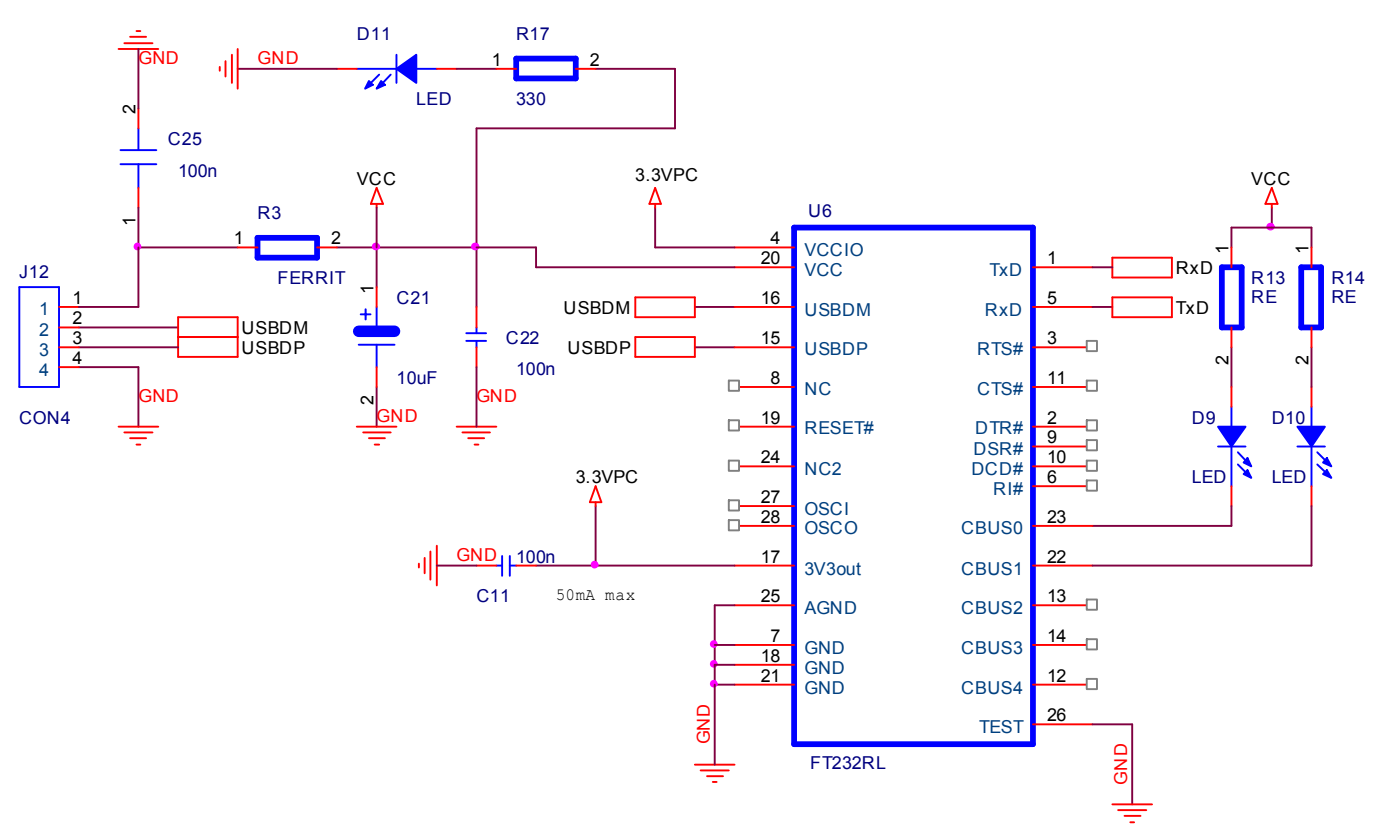

Abb.: USB-Implementierung

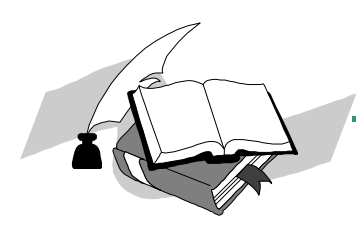

NEXT LEVEL BOARD XC866<br>MICRO – EDIT MICRO – EDITION

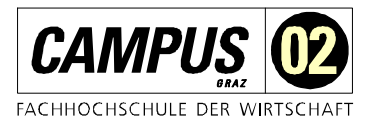

Hardwarebeschreibung

#### <span id="page-12-0"></span>5.5 FTDI-Programmierung

Der Baustein FT232R kann über eine entsprechende Software ([www.ftdichip.com\)](http://www.ftdichip.com/) in vielen Funktionen programmiert werden. Die Einstellungen des Boards sind im nachfolgenden Bild dargestellt. Jeder Baustein hat bei der Auslieferung eine individuelle Serial Number um mehrere Bausteine (als Anwendung unterschiedlicher Geräte) auf einem USB-Bus betreiben zu können. Alle Boards der NLB Serie haben bei der Auslieferung die Serial ID: "CAMPUS02". Diese einheitliche ID hat für den Einsatz im Unterricht den Vorteil, dass egal welches Board verwendet wird immer die gleich COM-Schnittstelle am PC verwendet wird.

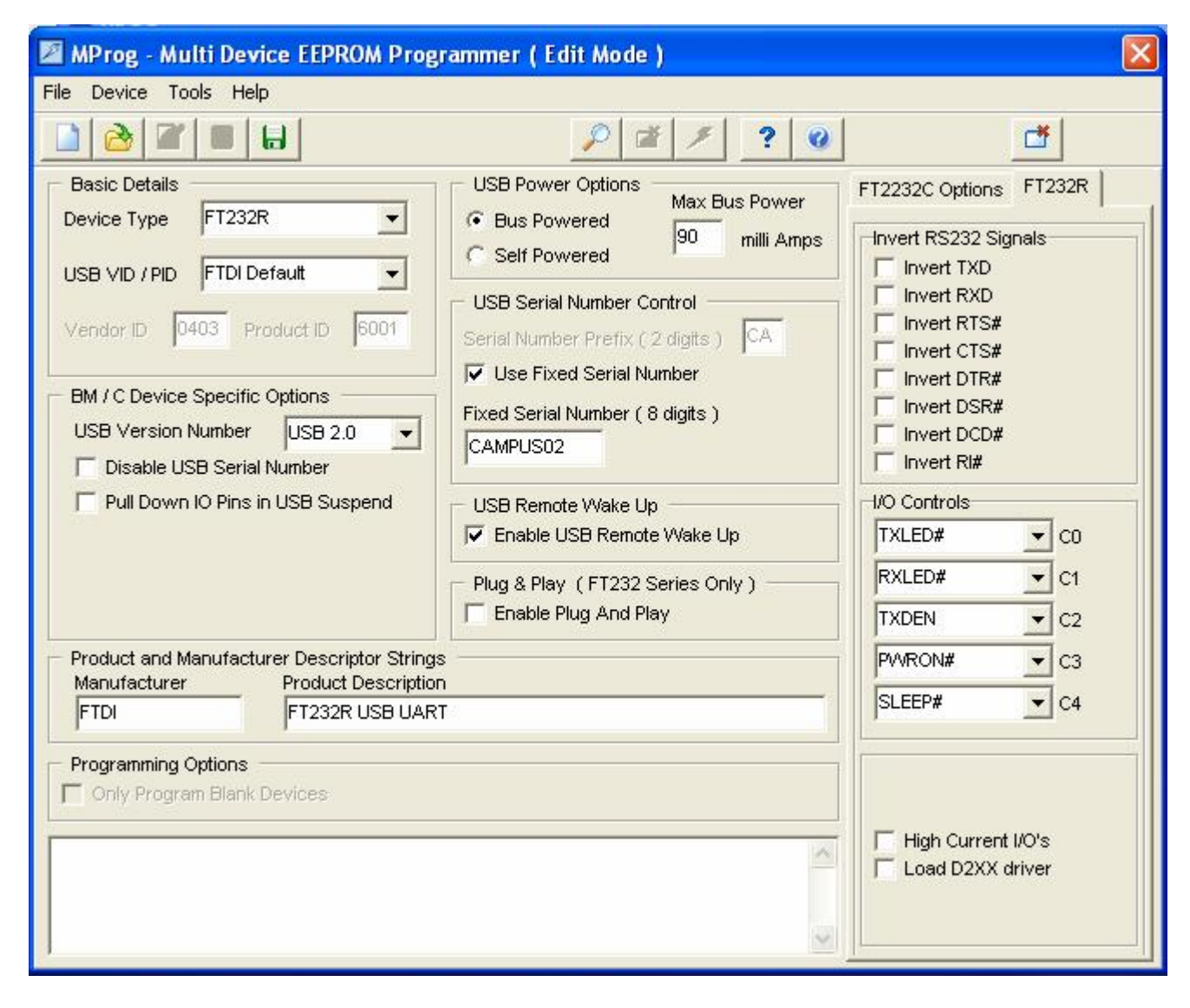

Abb.: Programmieroberfläche MProg der Firma FTDI

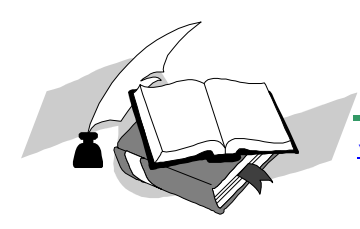

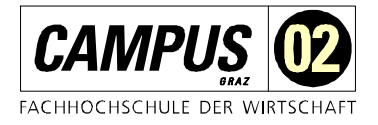

#### <span id="page-13-0"></span>5.6 Tastatur

Am Board wurde eine kleine Tastatur mit einer lowcost Entprellung verwendet. 4 Tasten können als ESC, +, und ENTER verwendet werden. Um dem Anwender die Programmierung zu erleichtern wurden alle Tasten zu einem Interrupt (INT0) zusammengeführt. Dies ermöglicht dem Anwender eine sehr komfortable Programmierung und Anwendung der Tasten. Die Tasteninformation selbst liegt an folgenden Portpins an: P2.3 P2.4 P2.5 P2.6

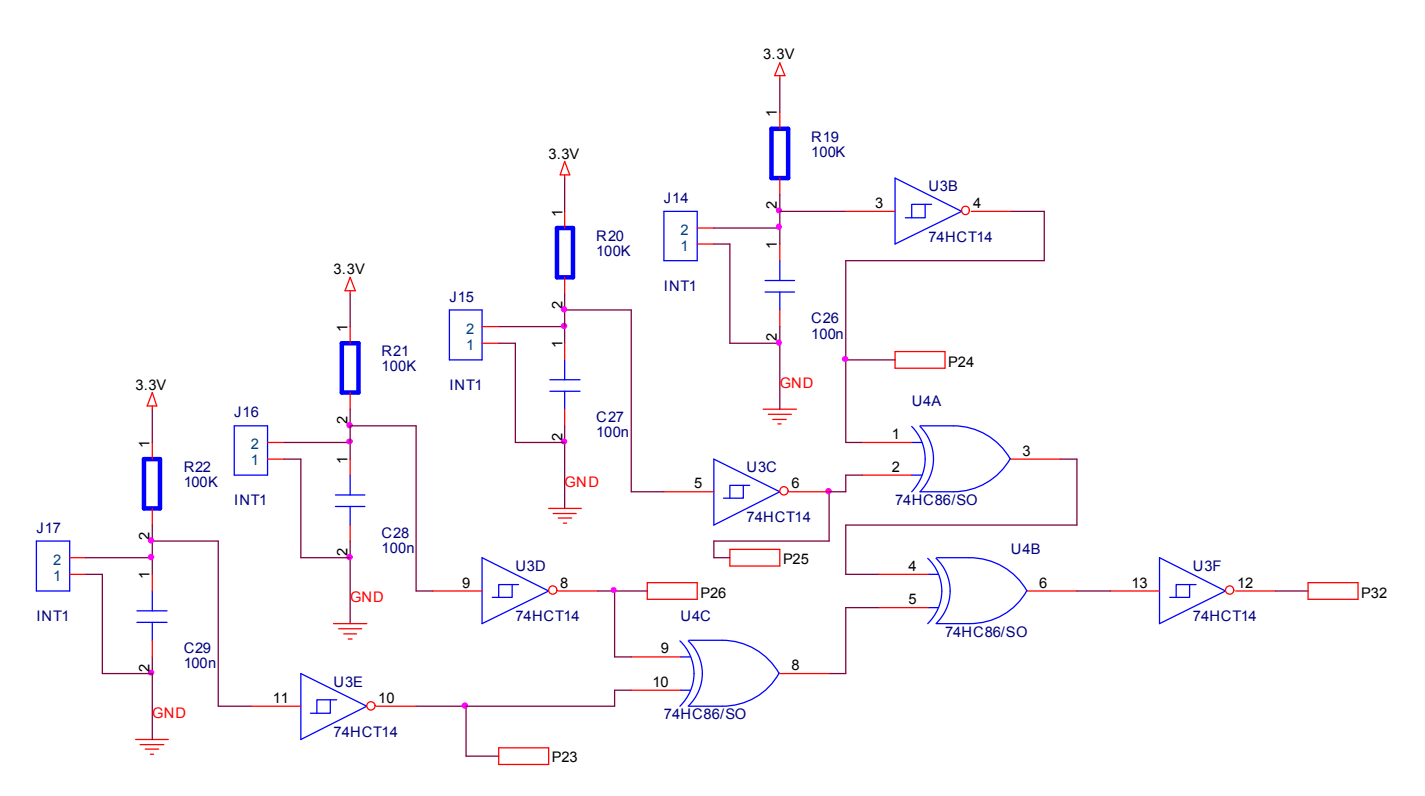

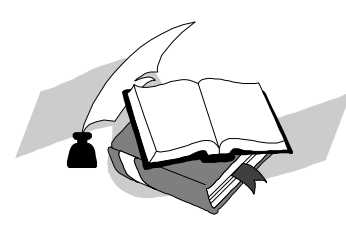

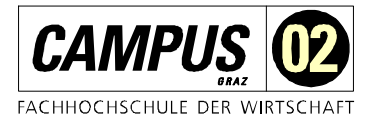

#### <span id="page-14-0"></span>5.7 Externe Schnittstellen

Um das Microcontrollermodul möglichst universell zu gestalten wurden alle wesentlichen Leitungen des Microcontrollers ADUC831 an 2 Buchsenleisten geführt.

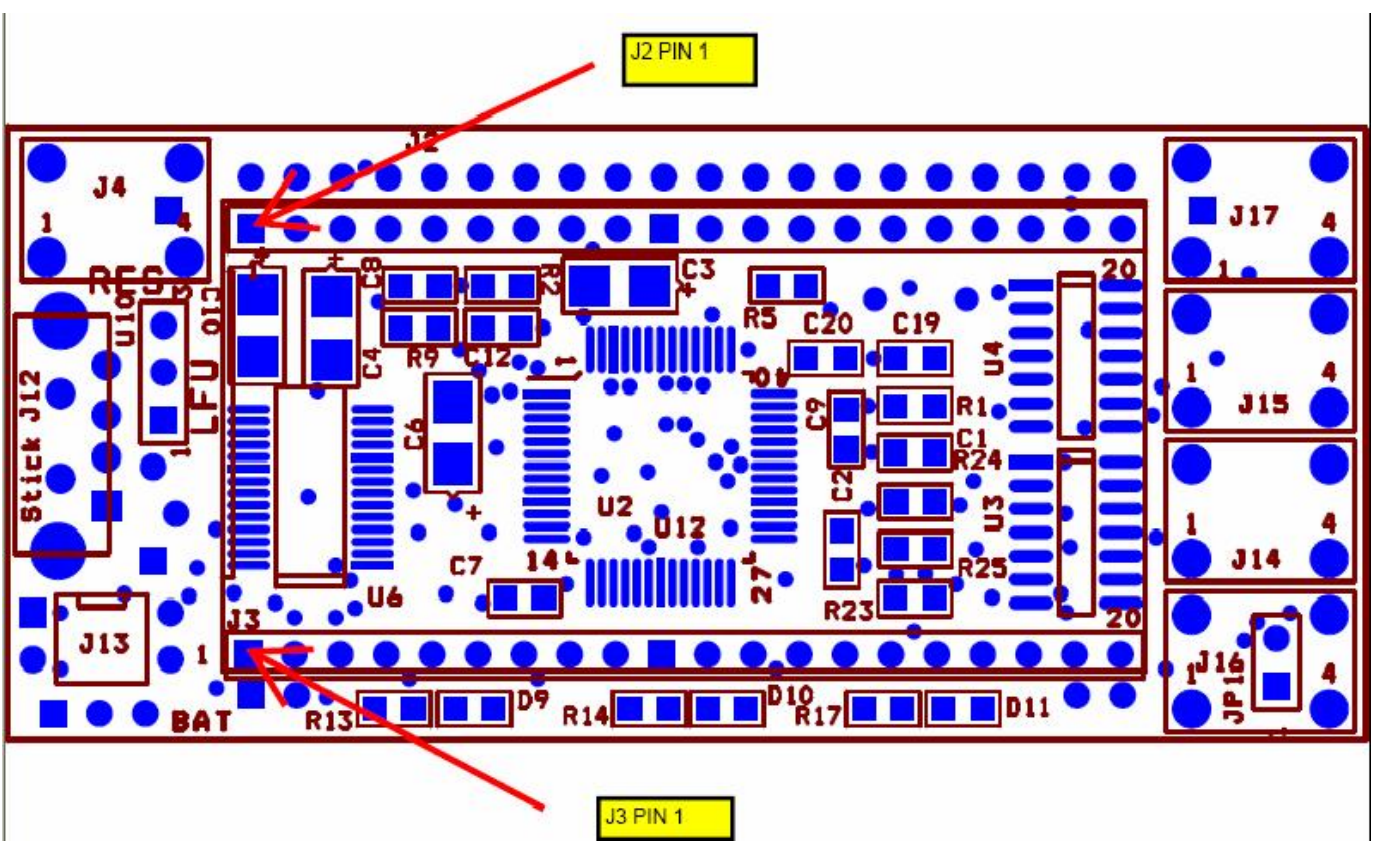

Abb.: Die 2 Buchsenleisten für externe Anwendungen

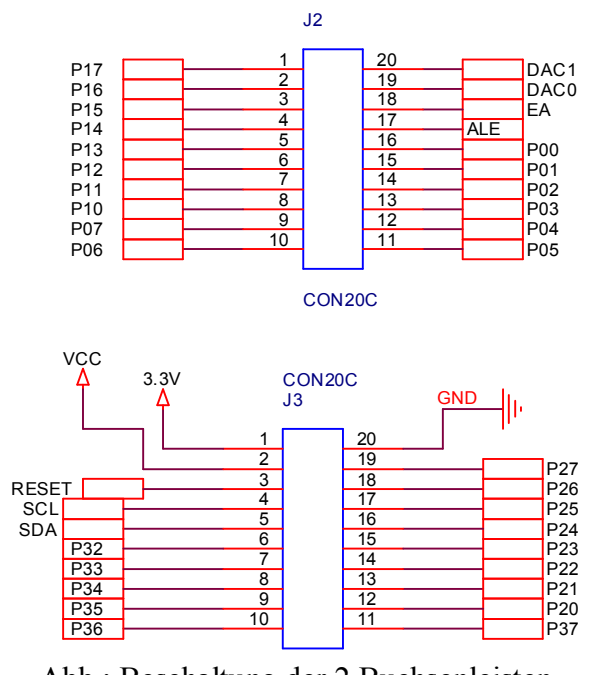

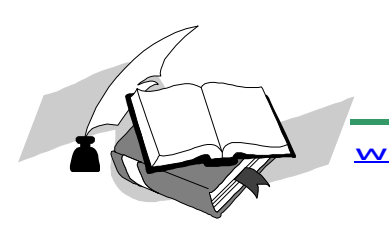

NEXT LEVEL BOARD XC866 **EDITION** 

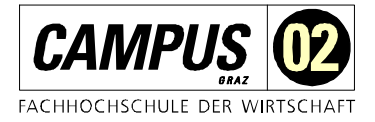

Hardwarebeschreibung

#### <span id="page-15-0"></span>5.8 Spannungsmessung mit Potentiometer für ADU

Um den ADU des Microcontrollerboards sofort testen zu können wurde ein SMD – Potentiometer auf der Rückseite der Platine platziert. Mit einem kleinen Schraubendreher können hier unterschidliche Spannungen eingestellt und ohne löten auch getestet werden. Besonders der 12bit ADUC macht hier eine gute Figur.

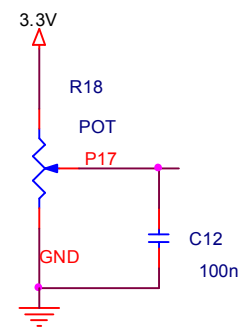

Abb.: Beschaltung des Potentiometers

#### <span id="page-15-1"></span>5.9 Temperatursensor (I2C)

Optional ist auch eine Bestückung mit einem I2C-Temperatursensor der Firma Texas Instruments möglich. [\(www.ti.com\)](http://www.ti.com/) Eine Bestückung ist selbstverständlich auch zu einem späteren Zeitpunkt möglich.

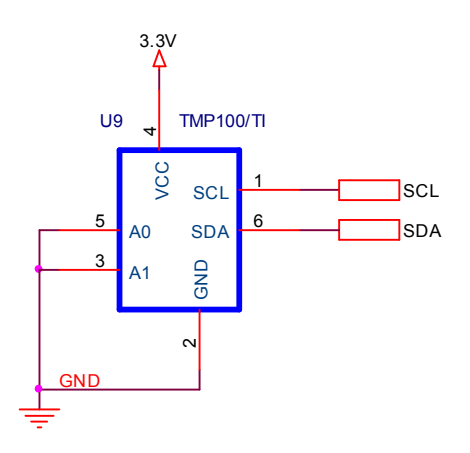

Abb.: I2C Temperatursensor TMP 100

Abb.: Einbaurichtung des Temperatursensors[6]

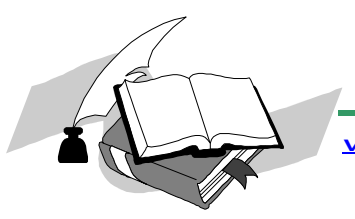

NEXT LEVEL BOARD XC866<br>MICRO - EDIT - EDITION

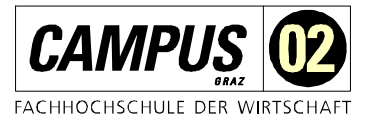

Hardwarebeschreibung

#### <span id="page-16-0"></span>5.10Display

Bei der Auswahl des Displays wurde auf modernste Technik geachtet. 3.3V Technologie bietet in Verbindung mit COG zu sehr geringem Stromverbrauch. Der Kontrast wird hier per Software und durch eine integrierte Temperaturkompensation geregelt. Die Datenkommunikation erfolgt seriell. Quelle: www.lcd-module.de

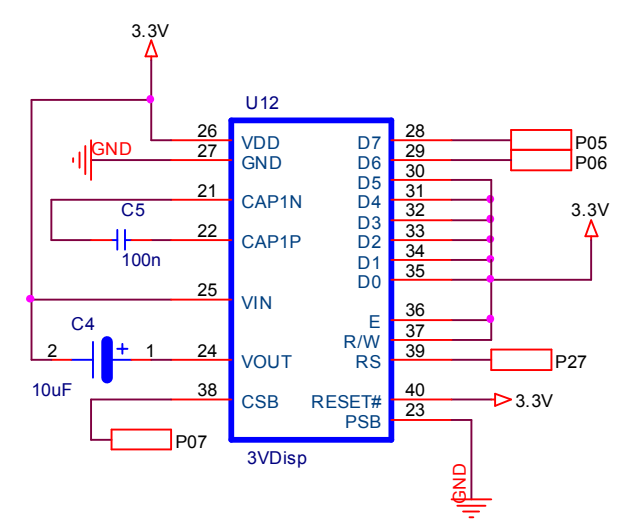

Abb.: Beschaltung des Displays

Abb.: Blockdiagramm RTC [5]

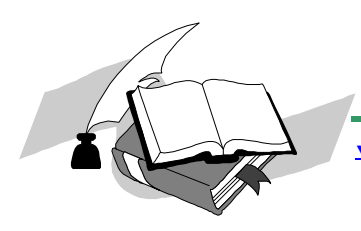

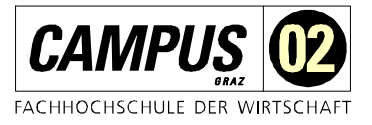

#### <span id="page-17-0"></span>5.11Echtzeituhr

Optional kann das Board mit einer Echtzeituhr bestückt werden. In Verbindung mit einer Lithiumbatterie ist ein Permanentbetrieb möglich. Die Datenkommunikation erfolgt über I2C. Die Ausgänge CLKOUT und INT können über einen Jumper auf INT1 aktiv geschaltet werden. Durch die Programmierung des RTC-Bausteins sind so verschiedene Anwendungen realisierbar.

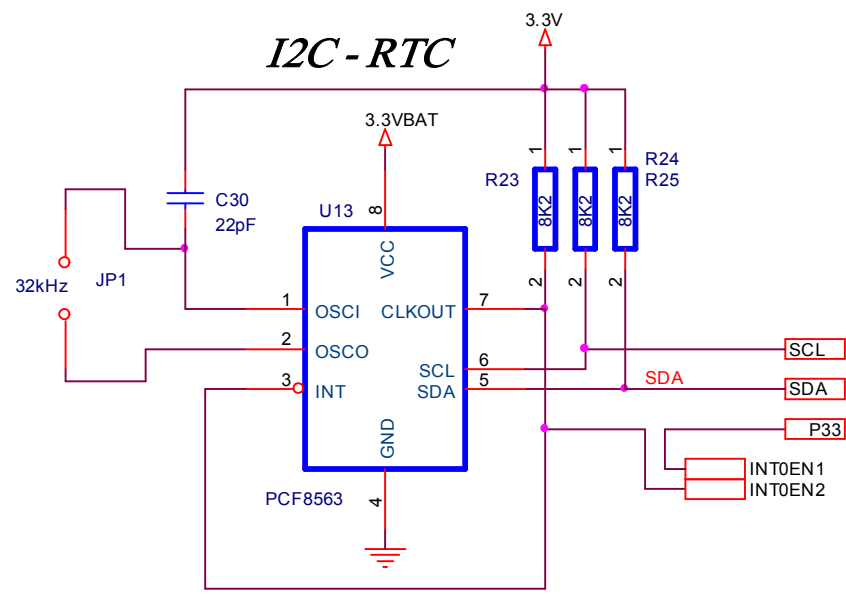

Abb.: Beschaltung der Echtzeituhr PCF 8563

### <span id="page-17-1"></span>5.121wire Temperatursensor DS1820 / DS1822

Optional kann das Board mit einem 1-bit Bus System betrieben werden. Ein entsprechender Sensor DS1820 oder DS1822 ist im Layout berücksichtigt. Der Sensor ist entweder direkt bei [www.humerboard.at](http://www.humerboard.at/) , bei [www.conrad.at](http://www.conrad.at/) oder im entsprechenden Fachhandel erhältlich

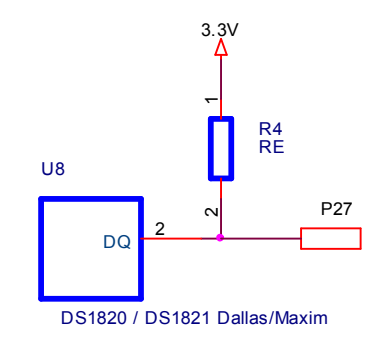

Abb.: Beschaltung des 1-wire Temperatursensors

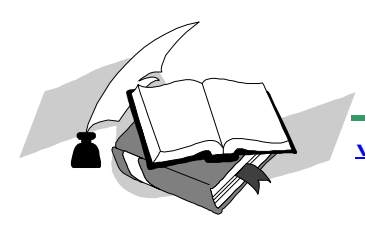

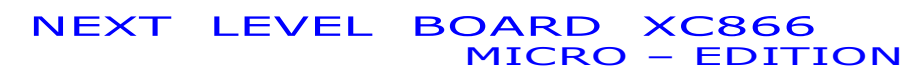

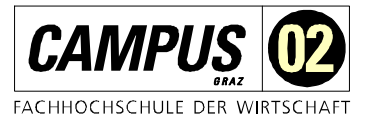

Abb.: DS1822 im Detail [3]

#### <span id="page-18-0"></span>5.13LFU

Ein optionaler Licht-Frequenz-Umsetzer TSL235 ermöglicht rasche Programmimplementierungen für Frequenzmessung. Mit dem Sensor lassen sich sehr leicht die Beleuchtungsstärke in LUX bestimmen. Der Frequenzbereich geht dabei von 100 Hz für sehr Dunkel bis 100 kHz bei sehr hellem Licht. Das Signal wird dabei auf den Timer 1 – Eingang geführt ([www.conrad.at\)](http://www.conrad.at/).

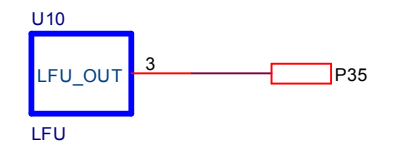

Abb.: Beschaltung des LFU – Bausteins

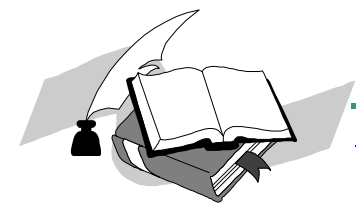

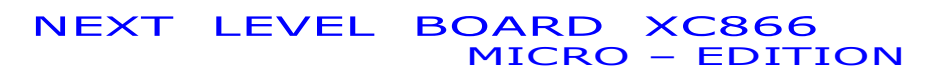

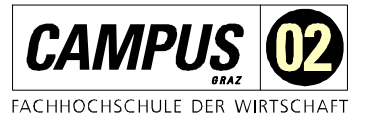

Abb.: LFU im Detail [4]

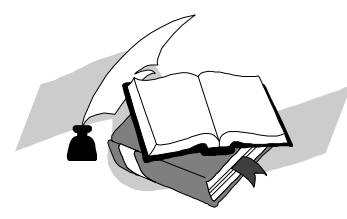

NEXT LEVEL BOARD XC866<br>MICRO – EDIT **EDITION** 

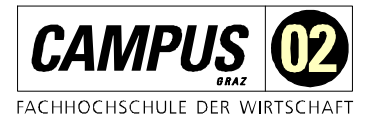

#### Hardwarebeschreibung

#### <span id="page-20-0"></span>5.14Batterieversorgung

Für eine Batterieversorgung des Controllerboards sind 2 Varianten vorgesehen.

#### Variante 1:

Eine Lithiumbatterie 2032 versorgt die RTC, ist jedoch nicht geeignet für die Versorgung des Controllerboards (kein Stand Alone Betrieb möglich). In diesem Fall ist eine Fassung auf der Unterseite gelötet, der Schalter J7 ist durch eine Drahtbrücke ersetzt. Das Board funktioniert nur mit der USB Schnittstelle in Verbindung mit einem PC.

#### Variante 2:

Eine externe Batterie 2x1,5V AAA oder AA wird an den Anschlüssen J6 (+) und J5 (-) angeschlossen. In Verbindung mit dem Schalter J7 kann die Versorgung zwischen PC und Batterie geschaltet werden. Die Versorgung der Echtzeituhr ist aber zu jedem Zeitpunkt sichergestellt.

Beim Anschluss der Batterie muss unbedingt auf die Polarität geachtet wer den. Es befindet sich kein Verpolungsschutz auf der Platine. Sollte eine Batterie mit einer falschen Spannung oder die Polarität falsch angeschlossen werden, wird das Board zerstört!

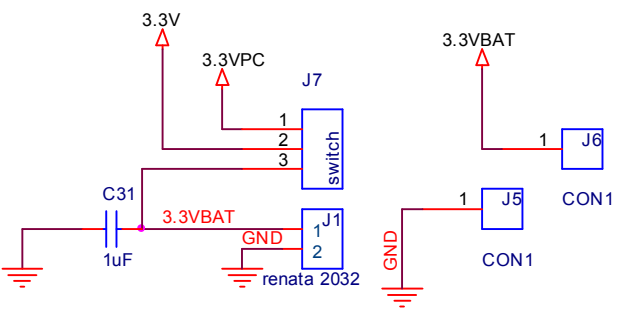

Abb.: Beschaltung der Batterieversorgung

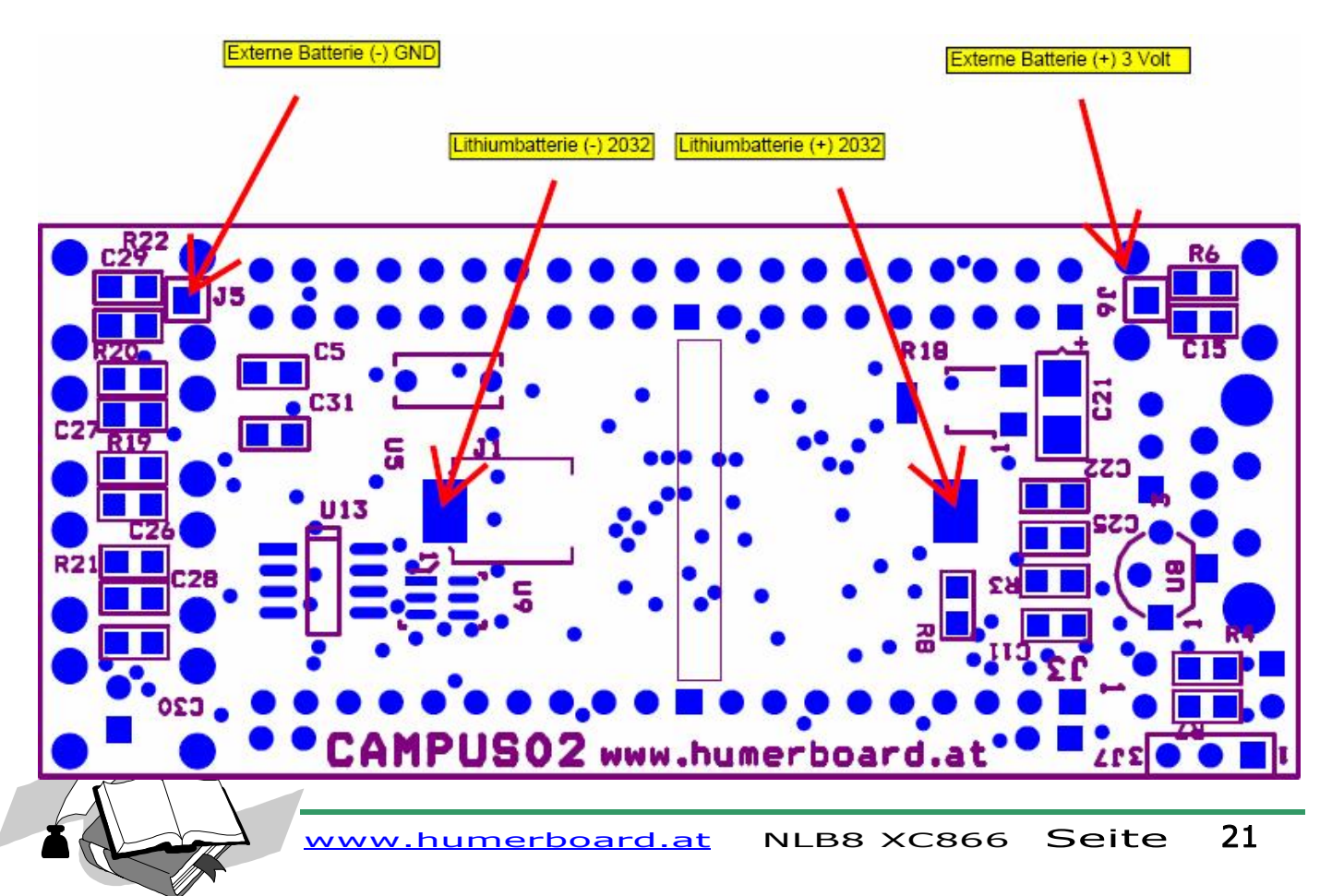

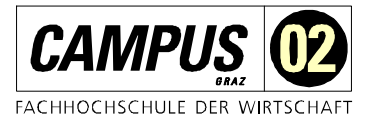

# <span id="page-21-0"></span>6 Anmerkungen zum EMV-Gesetz für das Micro-Board

Das Schulungsboard ist für Laborbetrieb und für Schulungszwecke (Evaluierungsboard für den Laborbetrieb (zur Hardware- und Softwareentwicklung)) bestimmt.

Im Betrieb dürfen ohne weitere Schutzbeschaltung und Prüfung keine Leitungen von mehr als 1 m Länge an die Verbinder angeschlossen werden.

Nach dem Einbau in ein Gerät oder bei Änderungen/Erweiterungen an diesem Produkt muss die Konformität nach dem EMV-Gesetz neu festgestellt und bescheinigt werden. Erst danach dürfen solche Geräte in Verkehr gebracht werden.

Die CE-Konformität gilt nur für den hier beschriebenen Anwendungsbereich unter Einhaltung der im folgenden Handbuch gegebenen Hinweise zur Inbetriebnahme (geschirmtes USB-Kabel an PC)!

Das Schulungsboard ist ESD empfindlich und darf nur an ESD geschützten Arbeitsplätzen von geschultem Fachpersonal ausgepackt und gehandhabt bzw. betrieben werden.

Von einem Wechsel des Quarzes oder Oszillators ist aufgrund der hohen Packungsdichte des Moduls generell abzuraten. Sollte dies wider Erwarten vonnöten sein, so ist zu beachten, dass beim Auslöten die Leiterplatte sowie umliegende Bauteile oder Sockel nicht beschädigt werden. Die Lötpads können sich bei Überhitzung von der Platine ablösen, wodurch das Modul unbrauchbar wird. Erhitzen Sie vorsichtig paarweise die benachbarten Anschlüsse, nach einigen Wechseln können Sie das Bauteil mit der Lötspitze abheben. Alternativ kann ein entsprechendes Heißluft-Werkzeug zur Erhitzung der Lötstellen verwendet werden.

Bei der Verwendung einer Batterie ist genau auf die Polarität und der 3V Technik zu achten. Eine Verletzung der Polarität hat die Zerstörung der Elektronik zur Folge! Bitte beachten Sie die Hinweise in der Hardwarebeschreibung!

# <span id="page-21-1"></span>7 Quellennachweis

- [1] ORCAD Layoutsystem
- [2] Bildquelle BETA-Layout www.pcb-pool.com
- [3] Bildquelle, Datenblatt www.maxim-ic.com
- [4] Bildquelle, Datenblatt [www.ti.com](http://www.ti.com/)
- [5] Bildquelle, Datenblatt [www.nxp.com](http://www.nxp.com/)
- [6] Bildquelle, Datenblatt [www.ti.com](http://www.ti.com/)

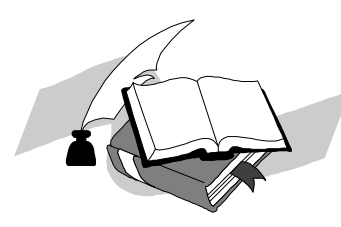